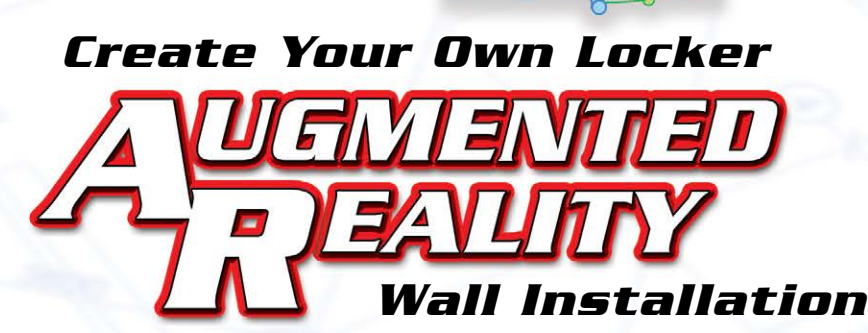

**1) Download the Adobe® Aero® app onto your desktop, tablet and/or mobile device**  *(For optimal experience, recommend installing and creating content within desktop version) Free software link: <https://helpx.adobe.com/aero/get-started.html> Software tutorial link:**<https://helpx.adobe.com/aero/tutorials.html>*

 $\overline{\phantom{0}}$ 

۹

kers.com

800-LOCKERS

- **2) Download the "AR Model File" of your preferred locker product line, found at the below url**  *(Go to "Create Your Own Locker AR Wall Installation" section of the webpage)*
- **3) Open file Delete units not required, copy required units, move/align units side-by-side**  *(For optimal representation of an actual Salsbury locker wall installation, keep gaps between units to a minimum\*)*
- **4) Select all units in project and center them on the canvas Your model is ready to be shared!**  *(See next page for instructions on how to export, save and use your Salsbury locker augmented reality wall installation)*

*To view and download augmented reality models of our products, visit: www.lockers.com/architectural-resources/augmented-reality*

> *\* Maximum number of units user can place within installation file will vary depending on product line used to create AR Model*

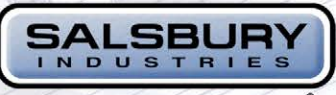

NEW!

 $\mathbf{r}$ 

H

People Committed to Quality Since 1936

E is a complete the property of the second second second second second second second second second second second

*If multimedia does not play in window, [click here](https://www.lockers.com/architectural-resources/augmented-reality/locker-wall-installation/)*

**NEW!** 

## *View your locker wall creation in*

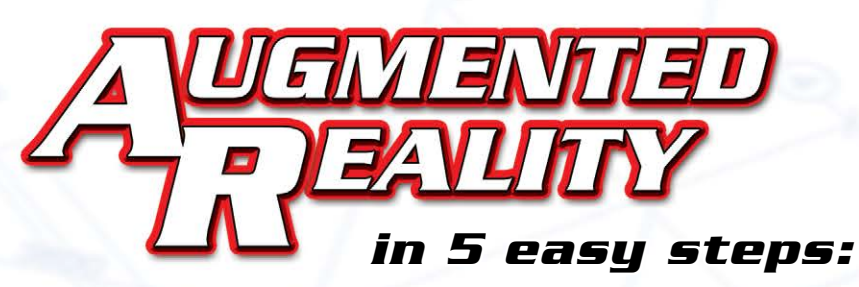

- **1) Export and save a QR code from the file you created** *(Figure 1)*
- **2) Scan your QR code using your mobile device's camera**
- **3) Download the Adobe® Aero® app (if prompted)**

kers.com

800-LOCKERS

- **4) While model loads in app, locate the center of your desired wall**
- **5) After model loads, app will prompt you to look for horizontal surfaces. Align your model against the wall and tap screen to anchor the model to the floor** *(Figure 2)*

*To view and download other augmented reality models of our products, visit: www.lockers.com/architectural-resources/augmented-reality*

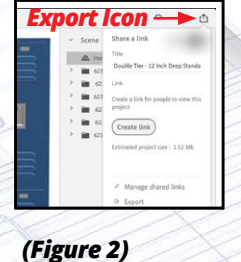

*(Figure 1)*

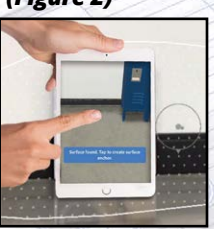

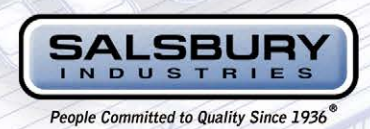

**salsbury@lockers.com • Phone: 800.562.5377 • Fax: 800.562.5399 • 18300 Central Avenue, Carson, CA 90746-4008**

Copyright © 2022 Salsbury Industries. All rights reserved. 6/1/2022